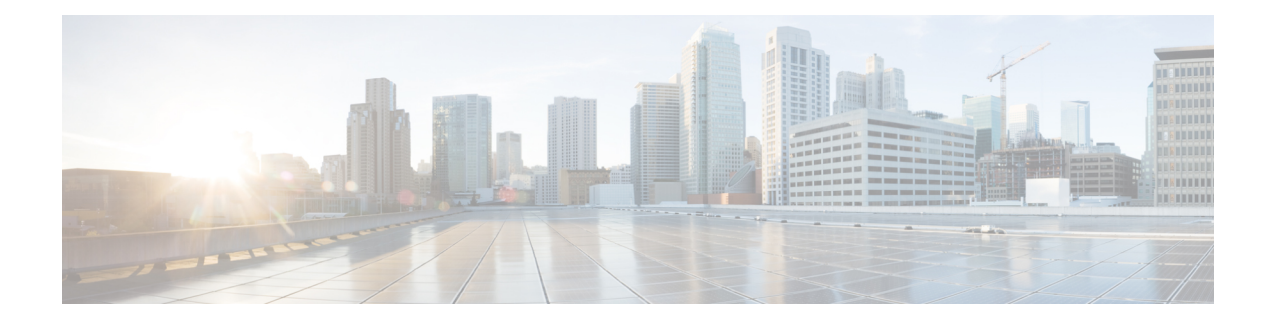

# **User Management Commands**

- rbac authentication [min-pwd-length,](#page-1-0) on page 2
- rbac authentication [password-lifetime,](#page-2-0) on page 3
- rbac authentication [account-inactivity,](#page-3-0) on page 4
- rbac [authentication](#page-4-0) users, on page 5
- rbac [authentication](#page-5-0) users user activate, on page 6
- rbac authentication users user [change-password](#page-6-0) , on page 7
- rbac [authentication](#page-7-0) users user change-role, on page 8
- show [running-config](#page-8-0) rbac authentication users, on page 9

# <span id="page-1-0"></span>**rbac authentication min-pwd-length**

To configure the minimum length required for passwords of all users, use the **rbac authentication min-pwd-length** command in global configuration mode. To set the minimum password length to default value, use the no form of the command.

**rbac authentication min-pwd-length** *length*

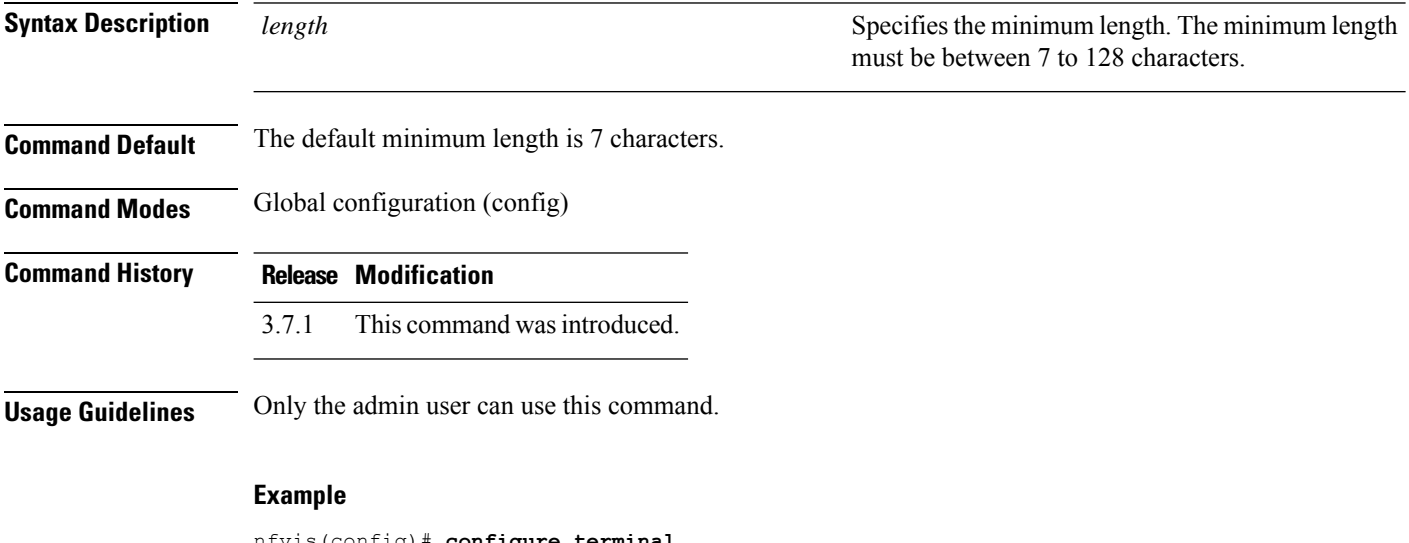

nfvis(config)# **configure terminal** nfvis(config)# **rbac authentication min-pwd-length 14** nfvis(config)# **commit** nfvis(config)# **end**

## <span id="page-2-0"></span>**rbac authentication password-lifetime**

To configure the minimum and maximum lifetime values for passwords of all users and enforce a rule to check these values, the admin user can use the **rbac authentication password-lifetime** command in global configuration mode. To set the minimum password length to default value, use the no form of the command.

**rbac authentication password-lifetime enforce** { **true** | **false**} **min-days** *min-days* **max-days** *max-days*

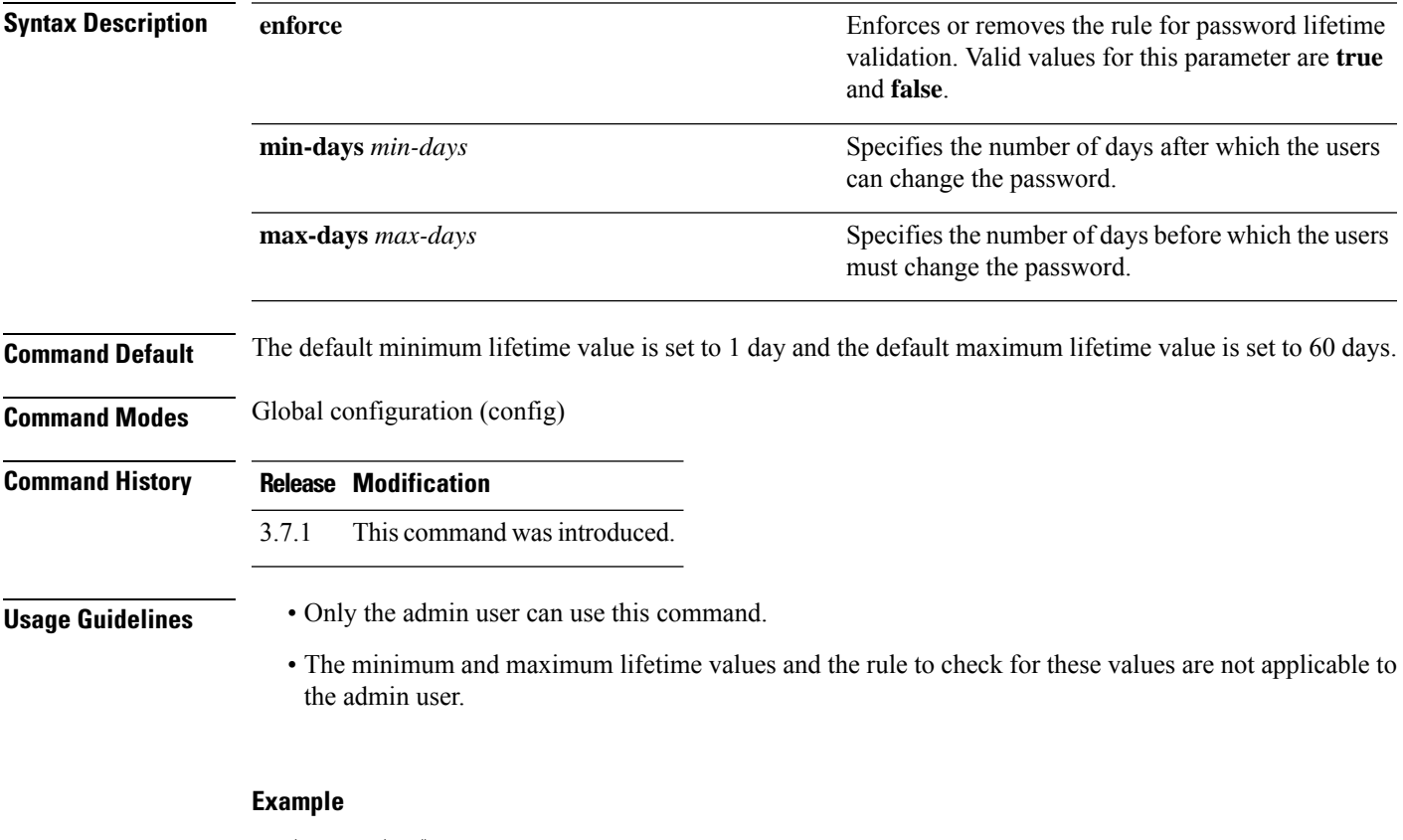

```
nfvis(config)# configure terminal
nfvis(config)# rbac authentication password-lifetime enforce true min-days 1 max-days 30
nfvis(config)# commit
nfvis(config)# end
```
# <span id="page-3-0"></span>**rbac authentication account-inactivity**

To configure the number of days after which an unused user account is marked as inactive and to enforce a rule to check the configured inactivity period, the admin user can use the **rbac authentication account-inactivity** command in global configuration mode.

**rbac authentication account-inactivity enforce** { **true** | **false**} **inactivity-days** *inactivity-days*

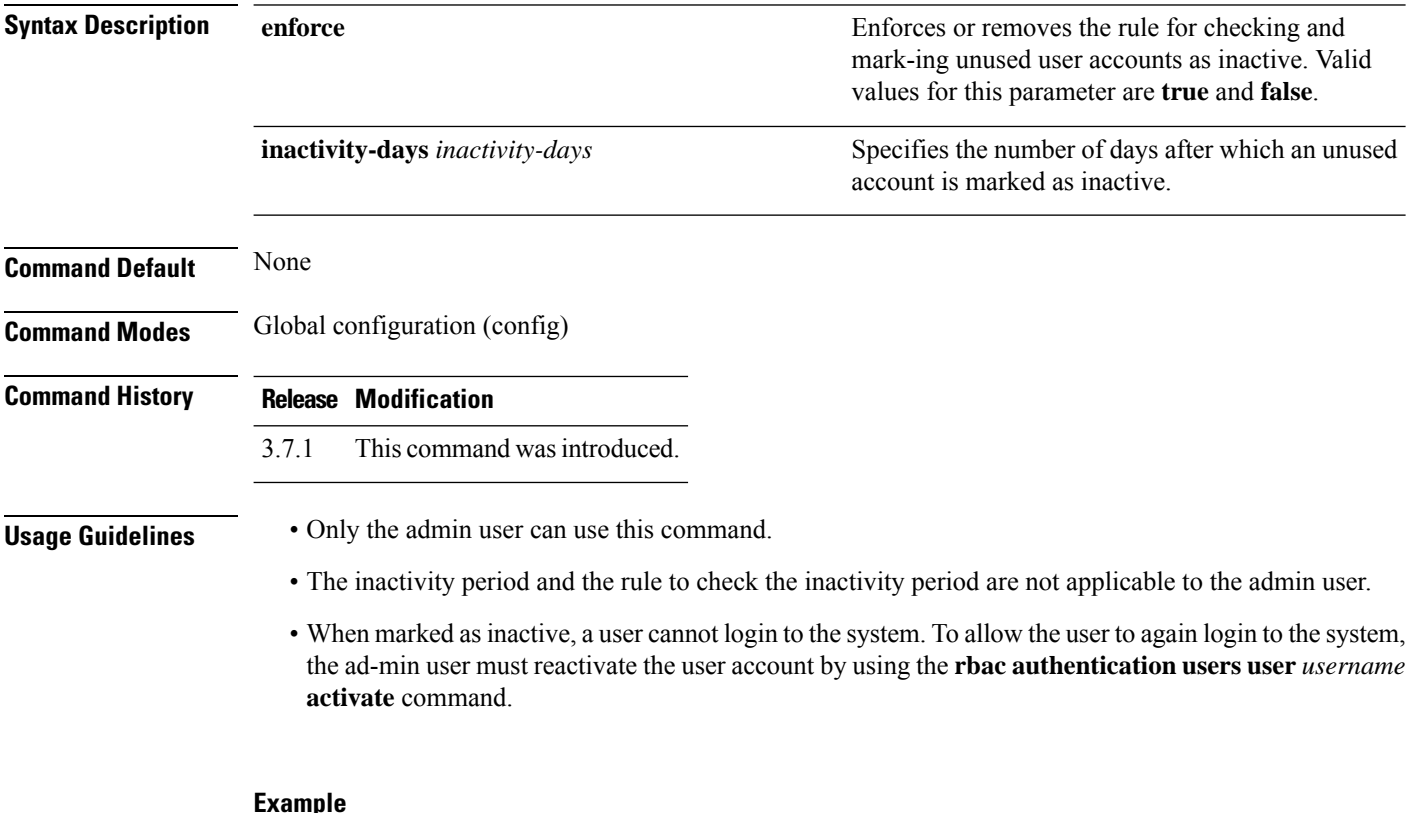

#### **Example**

```
nfvis(config)# configure terminal
nfvis(config)# rbac authentication account-inactivity enforce true inactivity-days 2
nfvis(config)# commit
nfvis(config)# end
```
## <span id="page-4-0"></span>**rbac authentication users**

To create a new user, use the **rbac authentication users** command in global configuration mode. To delete a user, use the **no** form of the command.

**rbac authentication users user** *user-name* **password** *password* **role** *role-type* **no rbac authentication users user** *user-name* **password** *password* **role** *role-type*

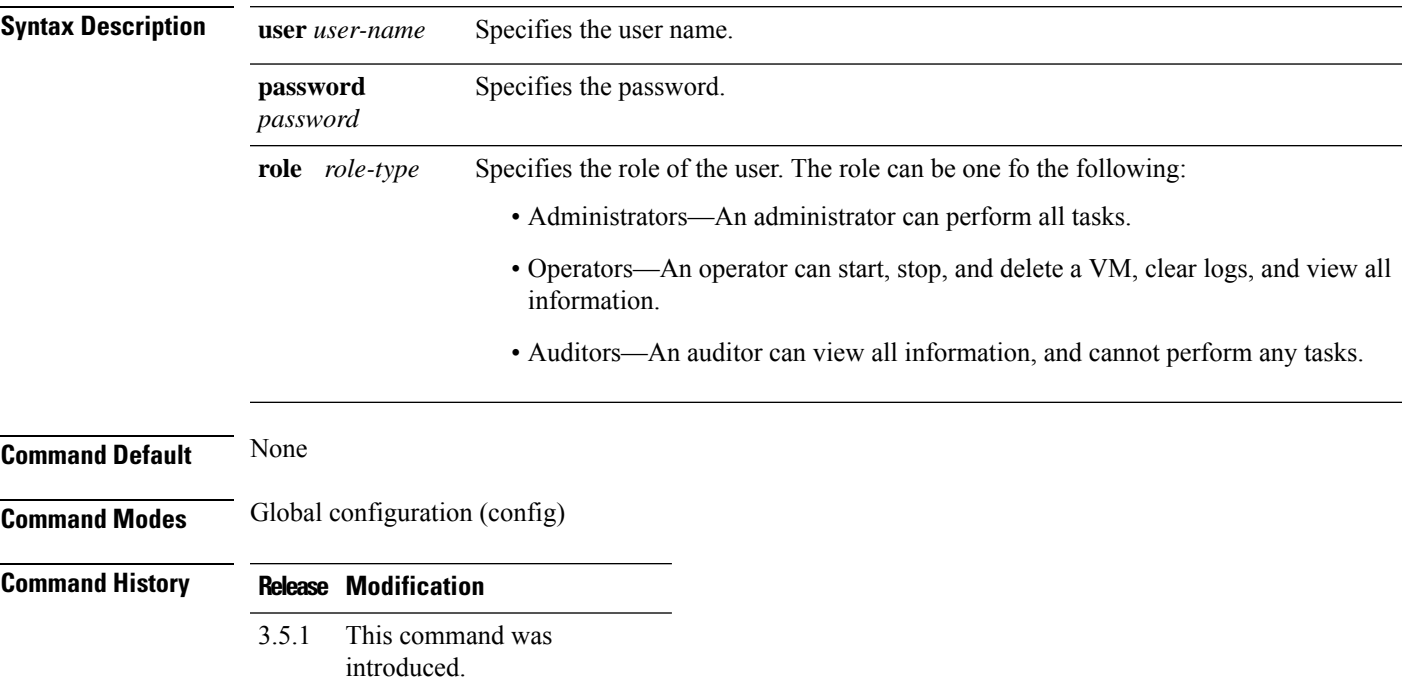

### **Example**

The following example shows how to create a new user:

nfvis(config)# **rbac authentication users user admin2 password Cisco123\* role administrators**

nfvis(config)# **commit**

## <span id="page-5-0"></span>**rbac authentication users user activate**

To activate the account of an inactive user, the admin user can use the **rbac authenticationusersuser activate** command in global configuration mode.

**rbac authentication users user** *username* **activate**

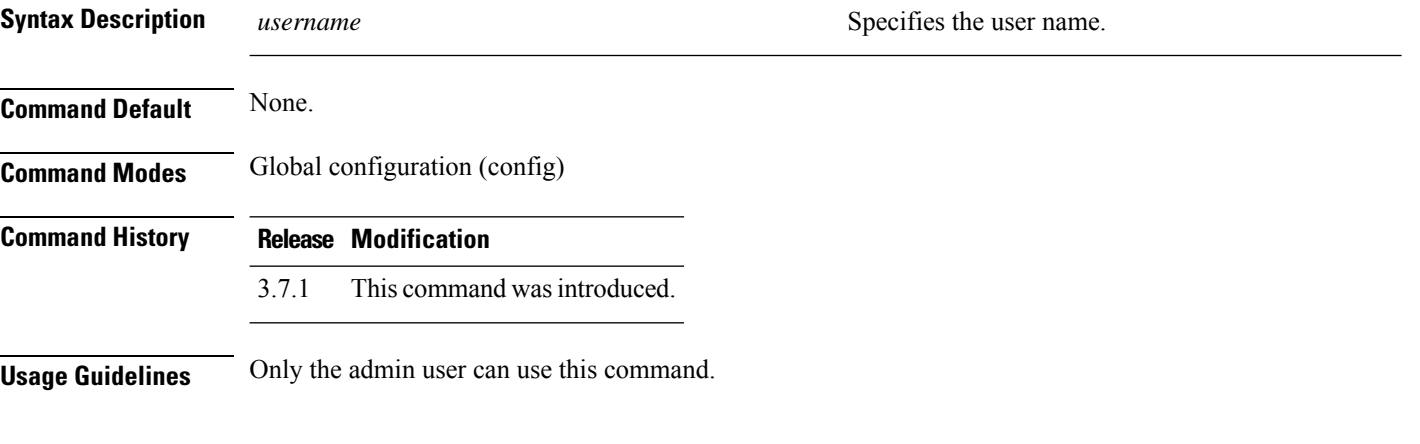

### **Example**

```
nfvis(config)# configure terminal
nfvis(config)# rbac authentication users user guest_user activate
nfvis(config)# commit
nfvis(config)# end
```
# <span id="page-6-0"></span>**rbac authentication users user change-password**

To change the existing password of a user, use the **rbac authenticationusersuser change-password**command in global configuration mode.

**rbac authentication users user** *user-name* **change-password old-password** *password* **new-password** *password* **confirm-password** *password*

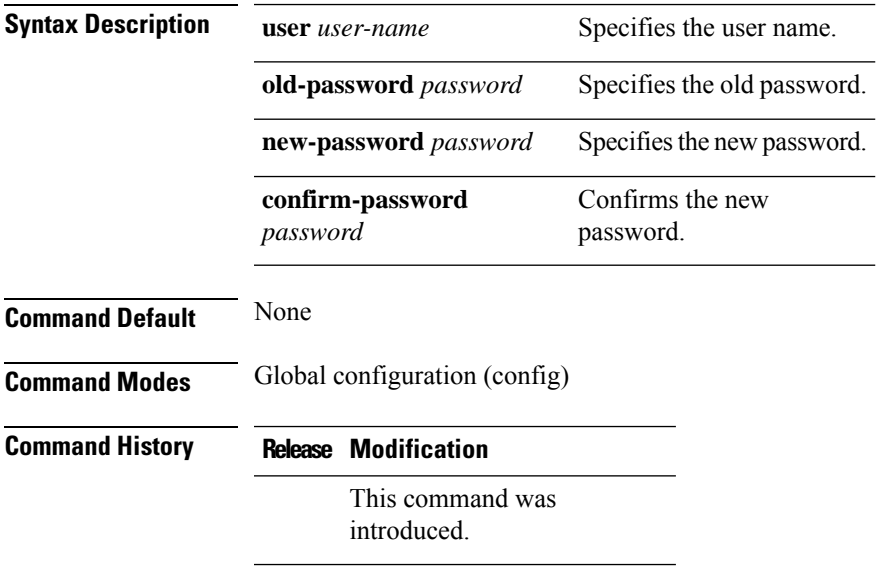

### **Example**

The following example shows how to change the password of an existing user:

nfvis(config)# **rbac authentication users user admin2 change-password old-password Cisco123\* new-password Cisnfv453# confirm-password \*\*\*\*\*\*\*\*\*\*** nfvis(config)#**commit**

# <span id="page-7-0"></span>**rbac authentication users user change-role**

To change the role of an existing user, use the **rbac authentication users user change-role** command in global configuration mode.

**rbac authentication users user** *user-name* **change-role old-role** *role-type* **new-role** *role-type*

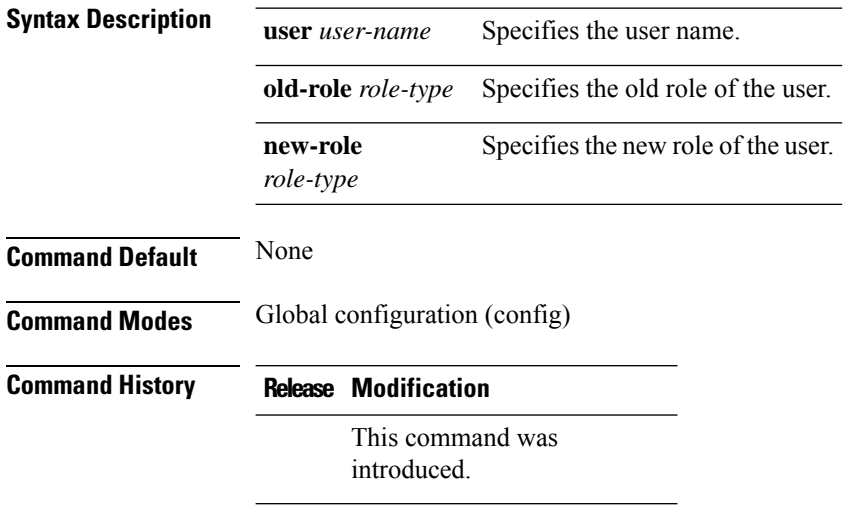

### **Example**

The following example shows how to change the user role:

nfvis(config)# **rbac authentication users user admin2 change-role old-role administrators new-role operators** nfvis(config)# **commit**

## <span id="page-8-0"></span>**show running-config rbac authentication users**

To display details of all users, use the **show running-config rbac authenticationusers** command in privileged EXEC mode.

**show running-config rbac authentication users** [{**user** *user-name* **password role**}]

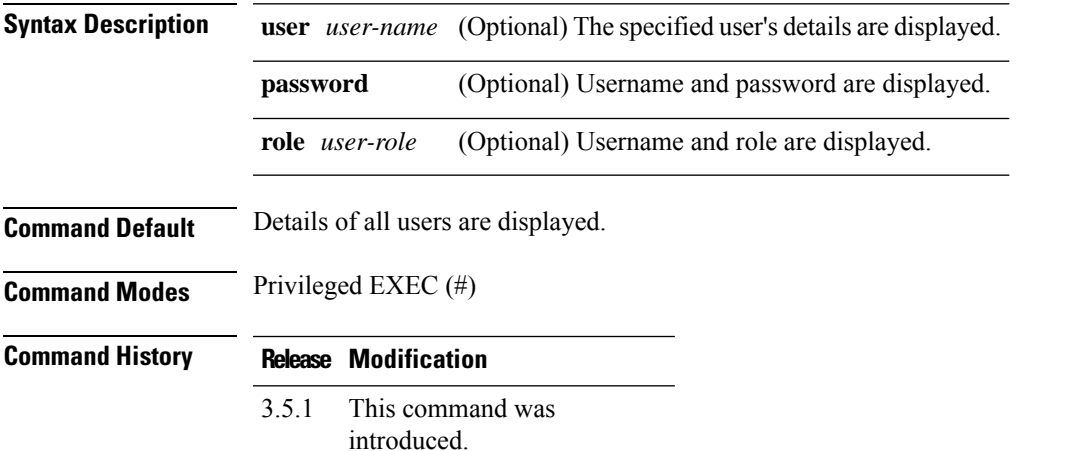

#### **Example**

The following is a sample output of the **show running-config rbac authenticationusers** command:

```
nfvis# show running-config rbac authentication users
rbac authentication users user admin
role administrators
password $7$GVXJbe1IYpu4Dtfg4aAkdwxto2CtOFlW
!
rbac authentication users user test1
 role administrators
password $7$Qdmzu2GHhe2zkwPl7SvxWNDNH56XV+su
!
```
 $\mathbf I$ 

ı